# Neuerungen für TöB und Bürger\*innen durch das Release 3.5

Liebe Nutzer\*innen, im Zuge der Weiterentwicklung wurden die folgenden Neuerungen für Bürger\*innen umgesetzt.

### Kompakte Darstellung im PDF-Export

Bereich: Startseite > Verfahren wählen > Stellungnahmen zum Verfahren > Einreichungen der Organisation / Meine Einreichungen

Für eine übersichtliche und platzsparende Protokollierung und langfristige Archivierung wurde die Darstellung des PDF-Stellungnahme-Exportes verschlankt.

Inhalte im Stellungnahme-Header werden kompakter Dargestellt, wurden teilweise entfernt oder umplatziert und wichtige Informationen hervorgehoben. Zur besseren Lesbarkeit beim Ausdruck oder bei der Vervielfältigung wurde die Schriftfarbe auf schwarz gesetzt.

Abbildung: TöB-PDF-Export einer eingereichten Stellungnahme

DEMOS Berlin - BOB-SH Release 3.5 TöB: DEMOS Berlin Ausgedruckt am 29/04/2021, 20:10

#### **Einreichungen der Organisation**

#### Nr.: 1003 - Einreichungsdatum: 13.03.2021

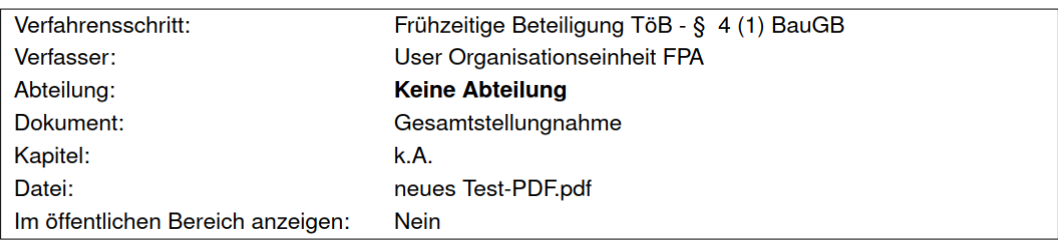

#### **Text der Stellungnahme**

Lorem ipsum dolor sit amet,

consetetur sadipscing elitr, sed diam nonumy eirmod tempor invidunt

ut labore et dolore magna aliquyam erat, sed diam voluptua.

At vero eos et accusam et justo duo dolores et ea rebum. Stet clita kasd gubergren, no sea takimata

### Stellungnahme einfach zwischenspeichern

Bereich: Startseite > Verfahren wählen > Stellungnahmen zum Verfahren > Meine Entwürfe (> Stellungnahme bearbeiten)

Nutzende schreiben gelegentlich umfangreiche Stellungnahmen. Daher ist es wichtig, dass sie die Sicherheit haben, dass Inhalte nicht verloren gehen und sie komfortabel über einen längeren Zeitraum arbeiten können, ohne durch das Abspeichern und erneute Öffnen der Stellungnahme unterbrochen zu werden.

Wenn Sie nun an Ihren Stellungnahme-Entwürfen arbeiten, haben Sie die Möglichkeit die Stellungnahme jederzeit zu speichern, ohne die Bearbeitungsansicht zu verlassen.

Durch ein Hinweis-Icon werden sie auf "ungespeicherte Änderungen" aufmerksam gemacht, sollten Sie das Bearbeitungsfenster ohne zu speichern geschlossen haben. So ist sichergestellt, dass keine geschriebenen Texte oder andere Änderungen verloren gehen.

Der Bereich "Stellungnahme zum Verfahren" wurde insgesamt modernisiert und in einem neuen Design dargestellt.

Abbildung: Entwurfsordner im neuen Design und mit Hinweis an Stellungnahme auf ungespeicherte ÄnderungenBOB-SH-Plattformen v

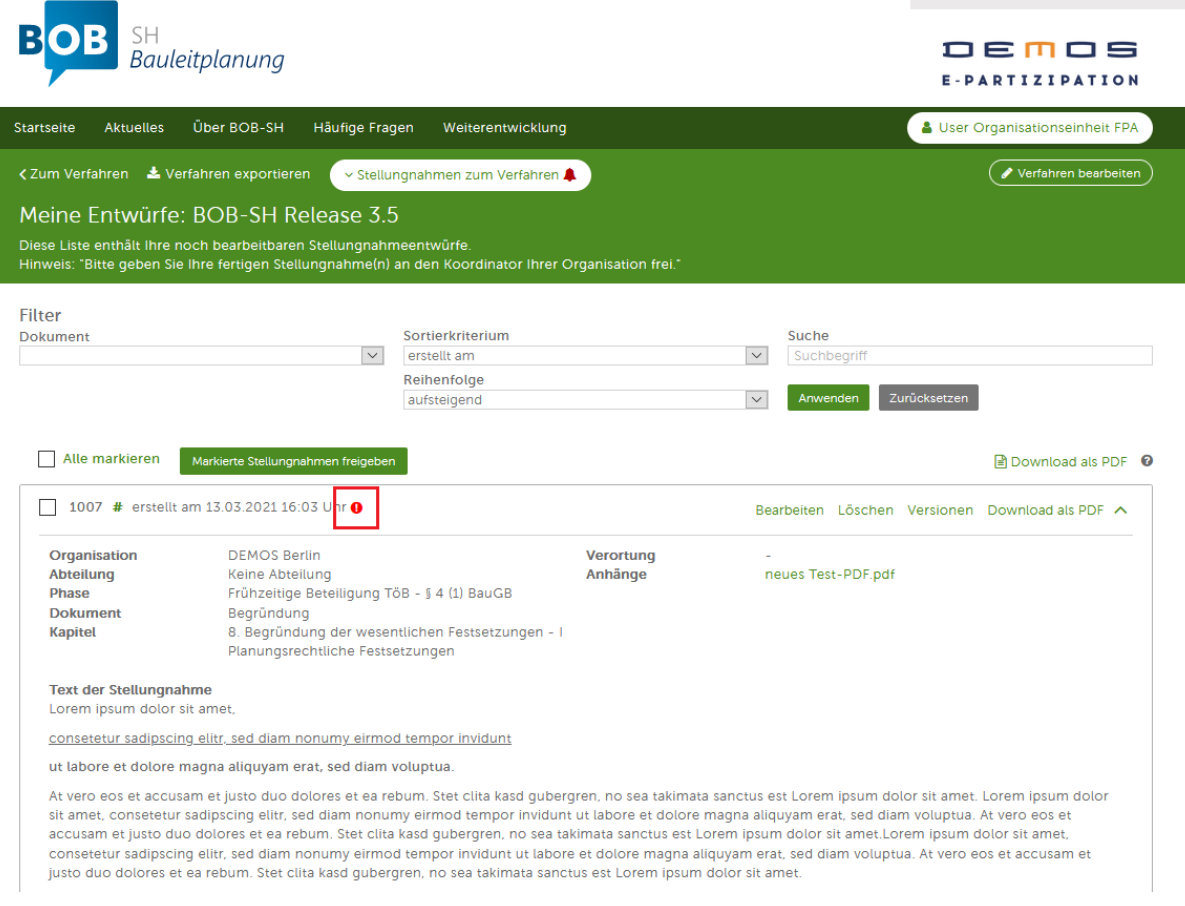

## Zugänglichkeit (Tastennavigation, Screenreader, Hervorhebungen)

Bereich: gesamte Beteiligungsebene

Im Sinne der Zugänglichkeit wurde die Beteiligungsebene weiter optimiert. So ist zum Beispiel die Navigation per Tastatur einfach möglich und entsprechende Bereiche sind visuell hervorgehoben. Anwender\*innen können sich alle Inhalte der öffentlichen Seiten auf BOB-SH sowie die Kontexthilfen vollständig vorlesen lassen.

Auch das Einreichen einer Stellungnahme per Tastatur und Screenreader wurde ermöglicht, Formulardaten können komfortabel per Auto Fill ergänzt werden.

Der neue Cookie-Banner wird nun von einem Screenreader vorgelesen und kann per Tab initial angesteuert und bedient werden.